## **WIE STELLE ICH EINEN DIGITALEN FINANZANTRAG BEIM DSI?**

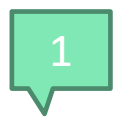

1 www.leuphana.de/dsi > Finanzen

Bei digitalen Finanzanträgen entfällt das DSi-Finanzantragsformular. Daher füllt Ihr als erstes den AStA-Kostenerstattungsantrag (am PC) vollständig aus und unterschreibt diesen. Diesen findet Ihr unter *Finanzen* auf der DSi-Website: **DSi – Vorlage Kostenerstattungsantrag AStA**

**Ohne den ausgefüllten und unterschriebenen (!) Antrag des AStA können wir Euren Antrag leider nicht bearbeiten.**

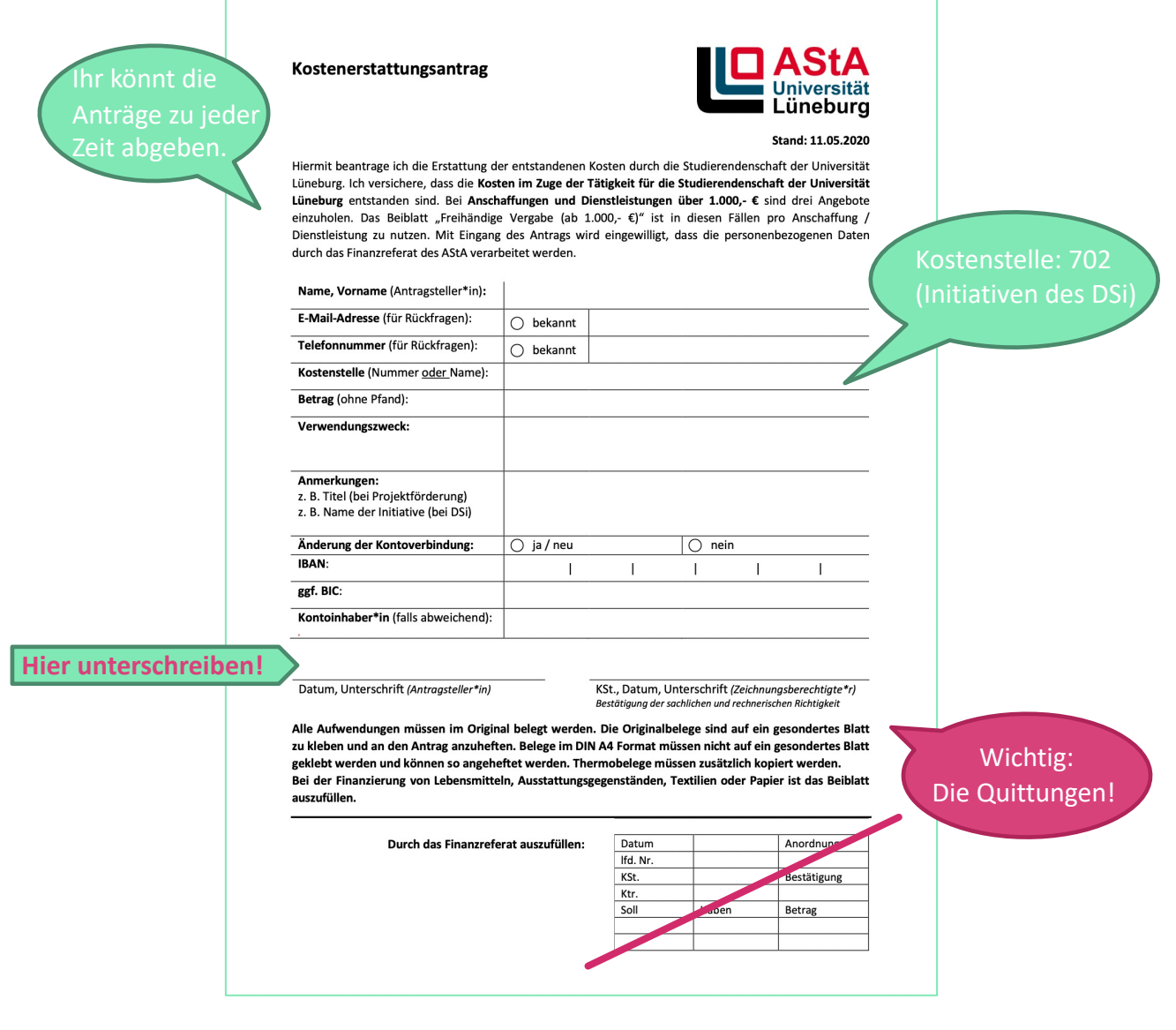

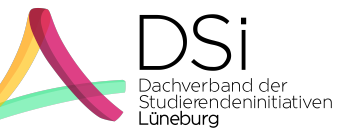

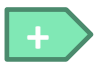

**+** Wir freuen uns, wenn uns die Finanzanträge nicht erst am letzten Tag (also am 30. September) zugeschickt werden.

**+**

Ihr könnt gerne auch mehrere Rechnungen mit einem Finanzantrag einreichen: Dazu addiert Ihr einfach die Beträge aller Euch vorliegenden Rechnungen. Um das etwas übersichtlicher zu machen, fügt bitt ein Deckblatt hinzu, auf dem ihr alle Beträge auflistet.

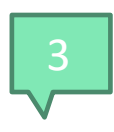

Sollen Kosten für Lebensmittel, Ausstattungsgegenstände, Textilien oder Papier erstattet werden, so ist das Beiblatt *Begründungsformular Nachhaltige Kostenerstattung* auszufüllen.

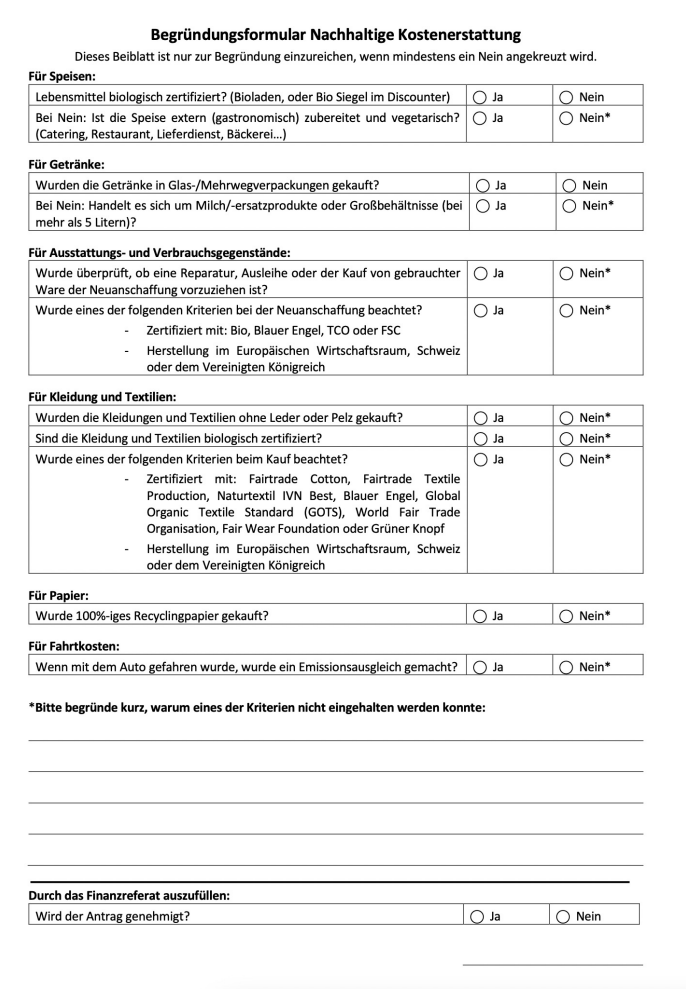

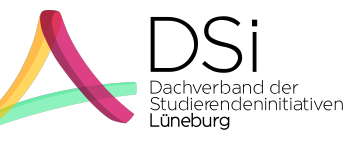

# 4

# 43 **Zu den Quittungen**

Es ist wichtig, dass ihr **alle** Originalrechnungen (digital) einreicht.

#### **1. VORSICHT!**

**Pfand kann nicht erstattet werden, das heißt, dass dieser von dem Rechnungsbetrag abgezogen werden muss, bevor Ihr den Antrag bei uns einreicht.**

### **2. VORSICHT!**

**Anders als beim analogen Finanzantrag müssen beim digitalen keine 2 Kopien von den Rechnungen eingereicht werden.** 

# 5 **Am Ende solltet Ihr haben:**

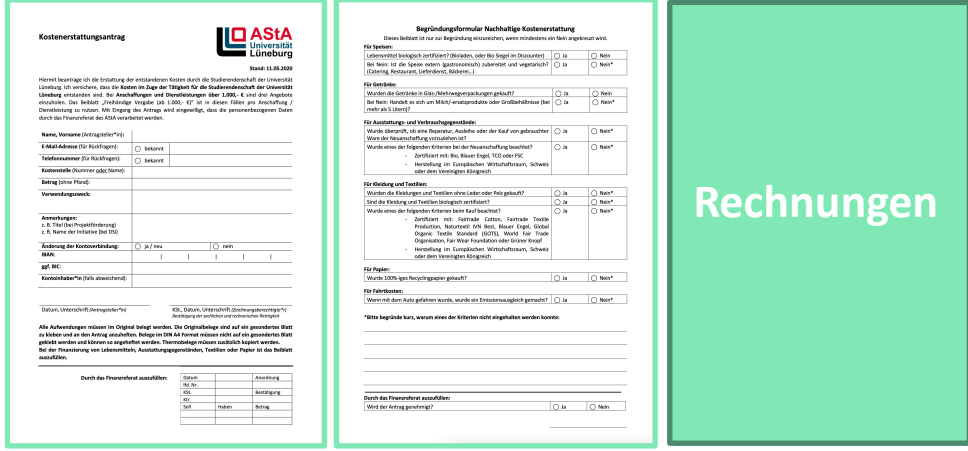

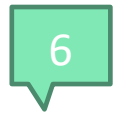

# 6 **Abschicken!**

Die ausgefüllten und digital unterzeichneten Formulare schickt Ihr uns als zusammhängendes PDF, u.U. auch mit tabellarischer Übersicht eurer Kosten, per Mail an **dsi@leuphana.de**

Optional

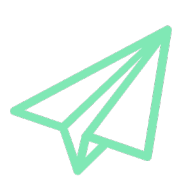

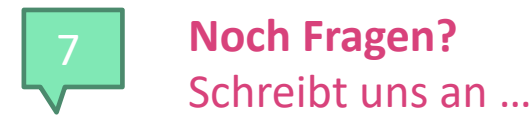

dsi@leuphana.de

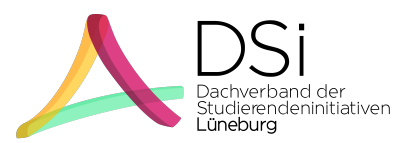